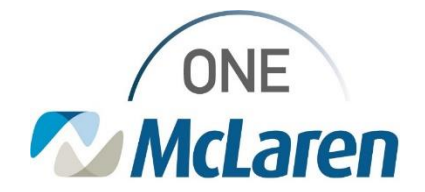

# Cerner Flash

#### Ambulatory: Requesting eRx Access for New Providers **July 11, 2023**

#### **Requesting Electronic Prescribing Access**

**Update:** Effective immediately, when managers are submitting Access Modifications for new providers, they must also select the **Electronic Prescribing checkbox** within this form. This will ensure the appropriate teams are tasked to set up access for providers to electronically prescribe medications. Failure to complete this step may result in the providers inability to escribe medications.

### **Electronic Prescribing Option on Access Request (IT Service Portal)**

To request e-scribe access, follow the below steps on the IT Service Portal:

- 1) From the **[IT Service Portal](https://mclarenhealth.service-now.com/ssp)**, select **Request Something.**
- 2) Under Categories, select **Access Management**.
- 3) Click **Access Modification.**
- 4) Complete ITAR fields as normal.
- 5) **After selecting the OneMcLaren Cerner Requirement, select Electronic Prescribing from this list.**
- 6) Complete remainder of form and submit as usual.

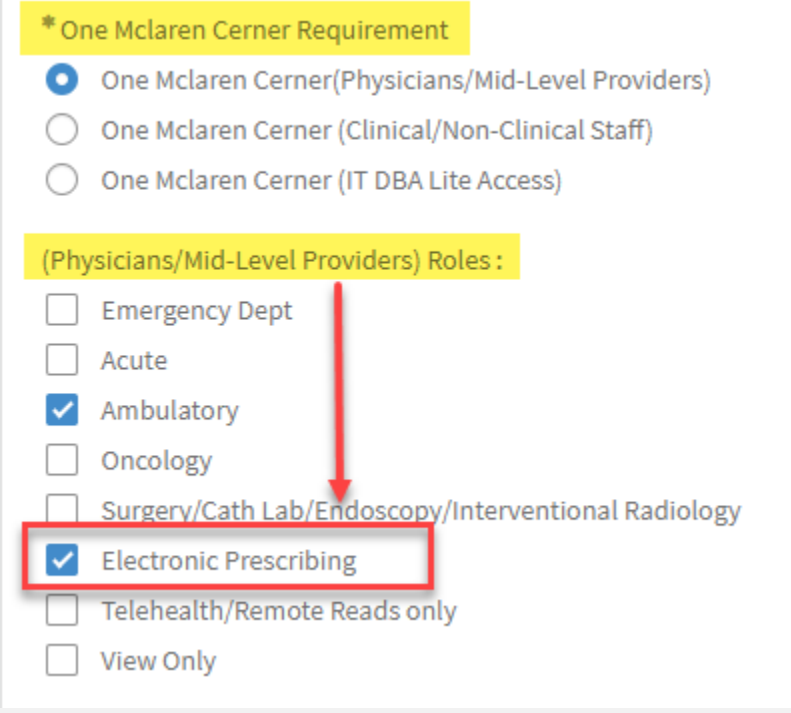

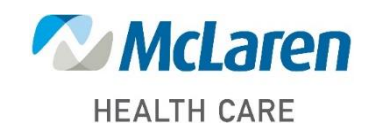

## *Doing what's best*